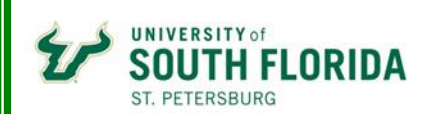

# **Getting to Know ArcGIS Pro (Beginner Pro Workshop)**

#### **Overview**

This course covers the use of ArcGIS Pro and discusses how to query a GIS database, manipulate tabular data, edit spatial and attribute data, and present data clearly and efficiently using maps and charts. It also shows comparisons with ArcGIS Desktop and highlights unique features of ArcGIS Pro.

Participants will learn how to use ArcGIS Pro ™.

**This 2-day course is for those who knows ArcGIS Desktop but new to ArcGIS Pro.**  This course will introduce basics of ArcGIS Pro followed by hands-on experience working with ArcGIS Pro software.

#### **Prerequisites and Recommendations**

While this course helps participants who have familiarity of ArcGIS Desktop to move to ArcGIS Pro environment by providing the fundamentals ArcGIS Pro; **attendees without any prior GIS experience are recommended to take our beginner GIS Course before taking this workshop to avoid any knowledge gap.** 

#### **Module I: Review of GIS**

Learning Objectives

- ▶ Review of Data Collection Process
- ▶ Review of GIS Data Types and Resolution
- ▶ Review of Projection and Datum
- $\triangleright$  Review of Fundamentals of Spatial Analysis
- ▶ Review of Map Design and Communication Processes

### **Module II: Getting Started with ArcGIS Pro**

Learning Objectives

GIS Data Layers Elevation Hydrology Transportation Soils Geology Ownership Site Data Imagery

Introduction to ArcGIS PRO Software Salient Features and Comparison with ArcGIS

- Manipulating Display Parameters in ArcMap
	- $\checkmark$  Introduction to Projects
	- $\checkmark$  Introduction to Catalog Pane
	- $\checkmark$  Getting Started with ArcGIS Pro
	- $\checkmark$  Navigate maps and scenes
	- $\checkmark$  Create a project
	- $\checkmark$  Add data to a project
	- $\checkmark$  Explore your data
	- $\checkmark$  Create a project template.
	- $\checkmark$  Import an ArcMap document

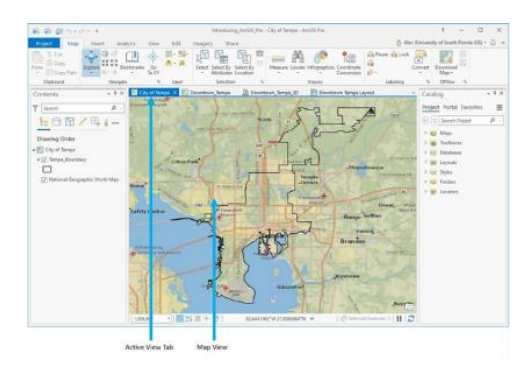

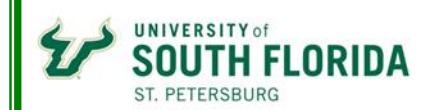

## **Module III: Map Making and Display with ArcGIS Pro**

Learning Objectives

- ▶ Map Making and Printing Maps Using ArcGIS
- > Map Projection & Coordinate Systems
	- $\checkmark$  Author a map
	- $\checkmark$  Make a map advanced
	- $\checkmark$  Share a web map
	- $\checkmark$  Author and share a local scene
	- $\checkmark$  Convert a map to a scene
	- $\checkmark$  Symbolize map layers
	- $\checkmark$  Label your map

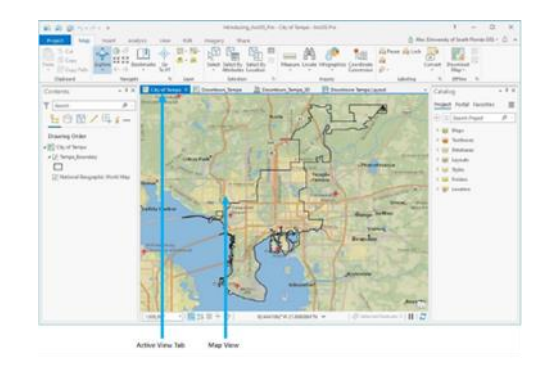